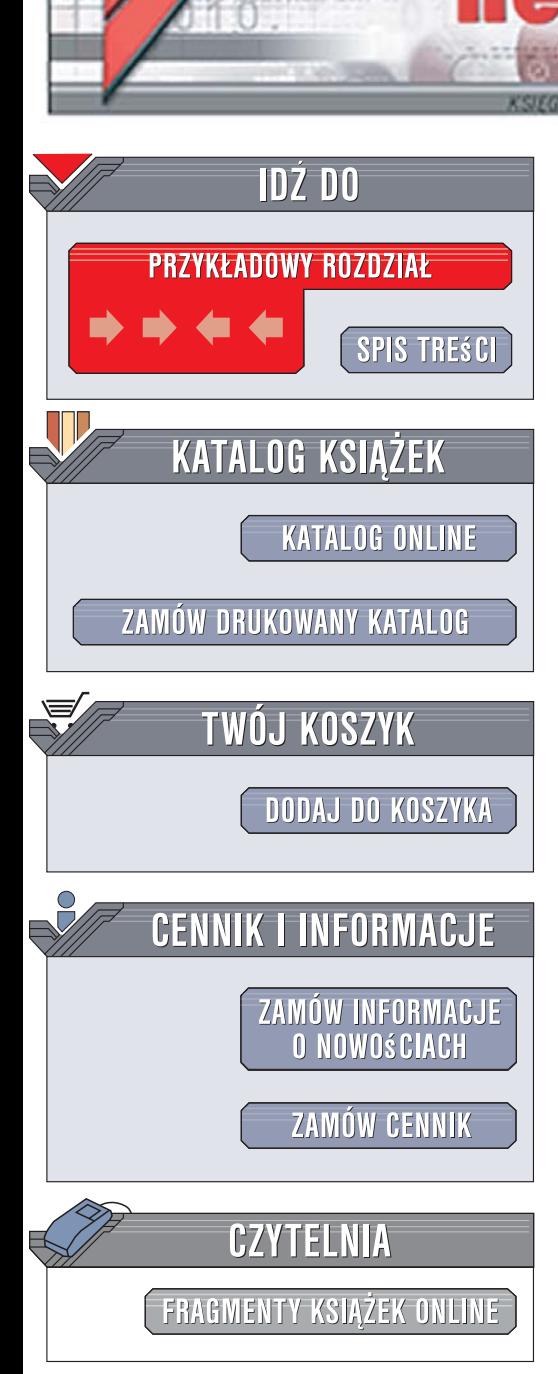

Wydawnictwo Helion ul. Kościuszki 1c 44-100 Gliwice tel. 032 230 98 63 [e-mail: helion@helion.pl](mailto:helion@helion.pl)

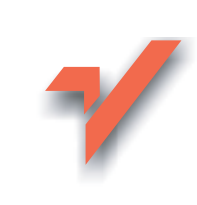

## Microsoft SQL Server 2005. Podręcznik programisty

lion.nl

Autorzy: Michael Otey, Denielle Otey Tłumaczenie: Lidia Graczek, Łukasz Piwko, Adam Raciniewski ISBN: 978-83-246-0532-3 Tytuł oryginału[: Microsoft SQL Server 2005 Developers Guide](http://www.amazon.com/exec/obidos/ASIN/0072260998/helion-20) Format: B5, stron: 472

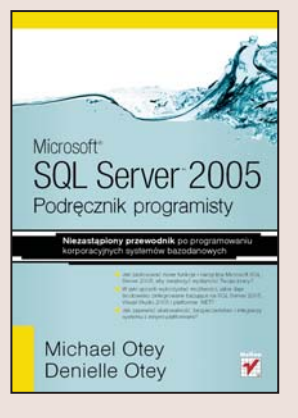

#### Niezastąpiony przewodnik po programowaniu korporacyjnych systemów bazodanowych

- Jak zastosować nowe funkcje i narzędzia Microsoft SQL Server 2005, aby zwiększyć wydajności Twojej pracy?
- W jaki sposób wykorzystać możliwości, jakie daje środowisko zintegrowane bazujące na SQL Server 2005, Visual Studio 2005 i platformie .NET?
- Jak zapewnić skalowalność, bezpieczeństwo i integracje systemu z innymi platformami?

Przemysł internetowy ewoluuje w niesamowitym tempie, a wraz z nim zadania, jakie stawiane sa oprogramowaniu. Najnowsza wersia Microsoft SQL Server jest przeznaczona do zarządzania korporacyjnymi bazami danych. Ma przede wszystkim zapewniać skalowalność, bezpieczeństwo i wydajność, a także umożliwiać integrację z innymi produktami oraz - co najważniejsze dla wielu przedsiębiorstw - gwarantować zwrot z inwestycji. Jednak sam system bazodanowy, choćby najdoskonalszy, nie wystarczy do osiągnięcia sukcesu – potrzebni są jeszcze programiści i administratorzy, którzy wykorzystają możliwości oprogramowania.

"Microsoft SQL Server 2005. Podręcznik programisty" to kompletny przewodnik po możliwościach i funkcjach tego rozbudowanego systemu bazodanowego. Dzieki niemu poznasz wszystkie nowe cechy Microsoft SQL Server 2005, takie jak usługi powiadomień, usługi raportowania, podsystem integracji usług i wiele innych. Dowiesz się, jak tworzyć wydajne aplikacje działające zarówno po stronie serwera, jak i po stronie klienta. Nauczysz się także optymalizować działanie baz danych i efektywnie zarządzać nimi za pomocą skryptów.

- Praca w środowisku SQL Management Studio
- Korzystanie z języka T-SQL
- Aplikacje asynchroniczne bazujące na Service Broker
- Usługi powiadomień
- Tworzenie aplikacji bazodanowych za pomocą ADO i ADO.NET
- Korzystanie z usług raportowania
- System integrowania usług
- Inteligentna analiza danych przy użyciu ADOMD.NET
- Zarządzanie systemem za pomocą SMO
- Tworzenie i używanie skryptów administracyjnych

 $-12.20$ 

Lektura obowiązkowa dla profesjonalistów pracujących z Microsoft SQL Server 2005

# Spis treści

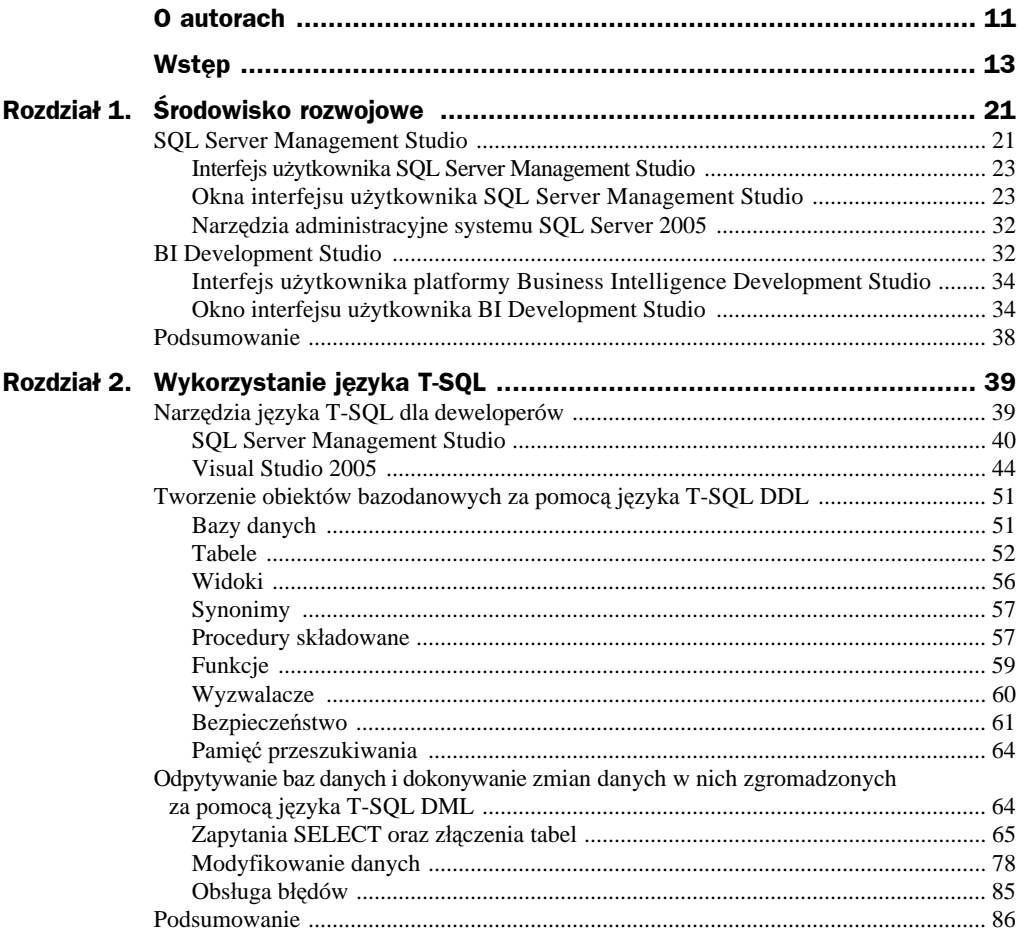

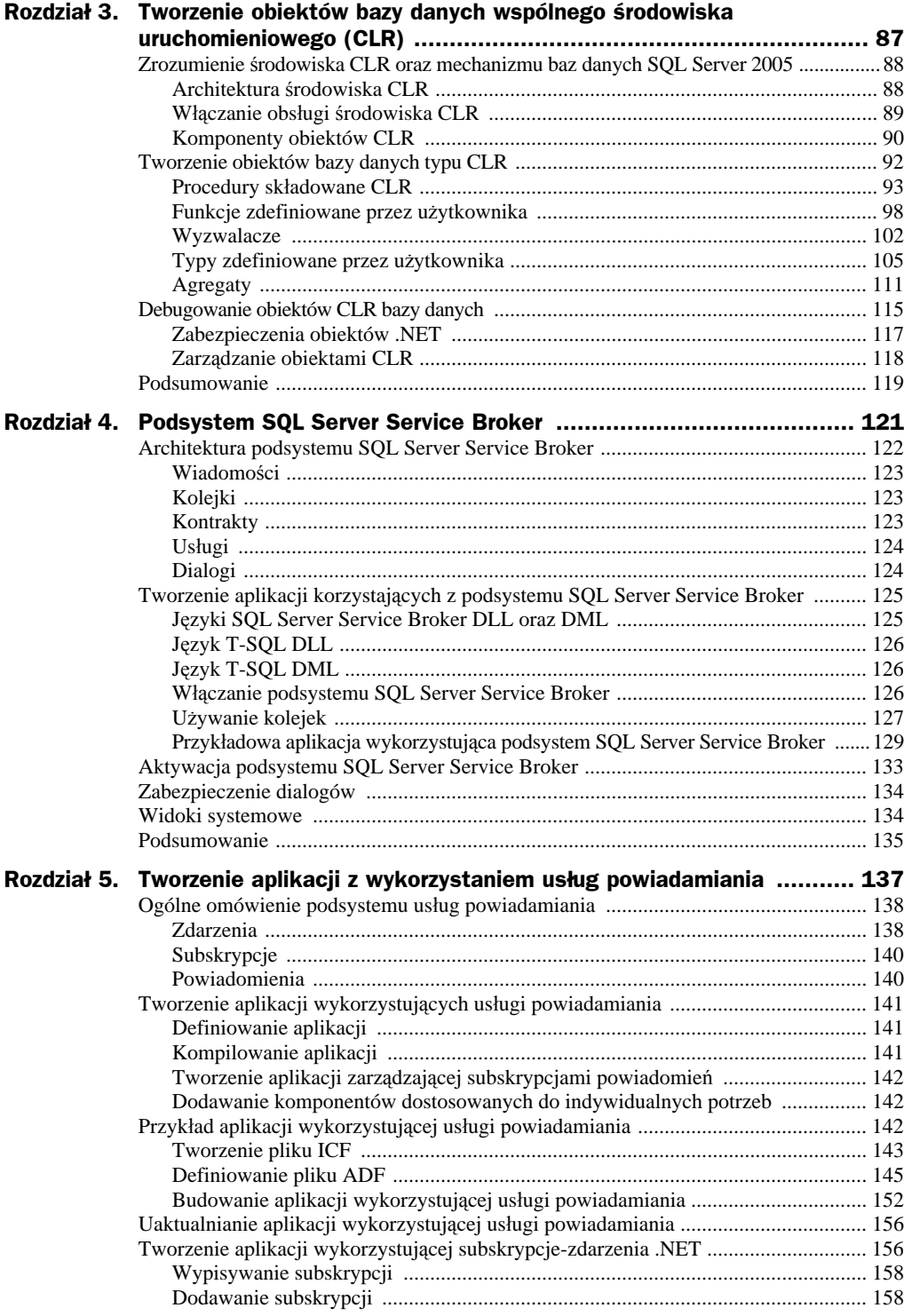

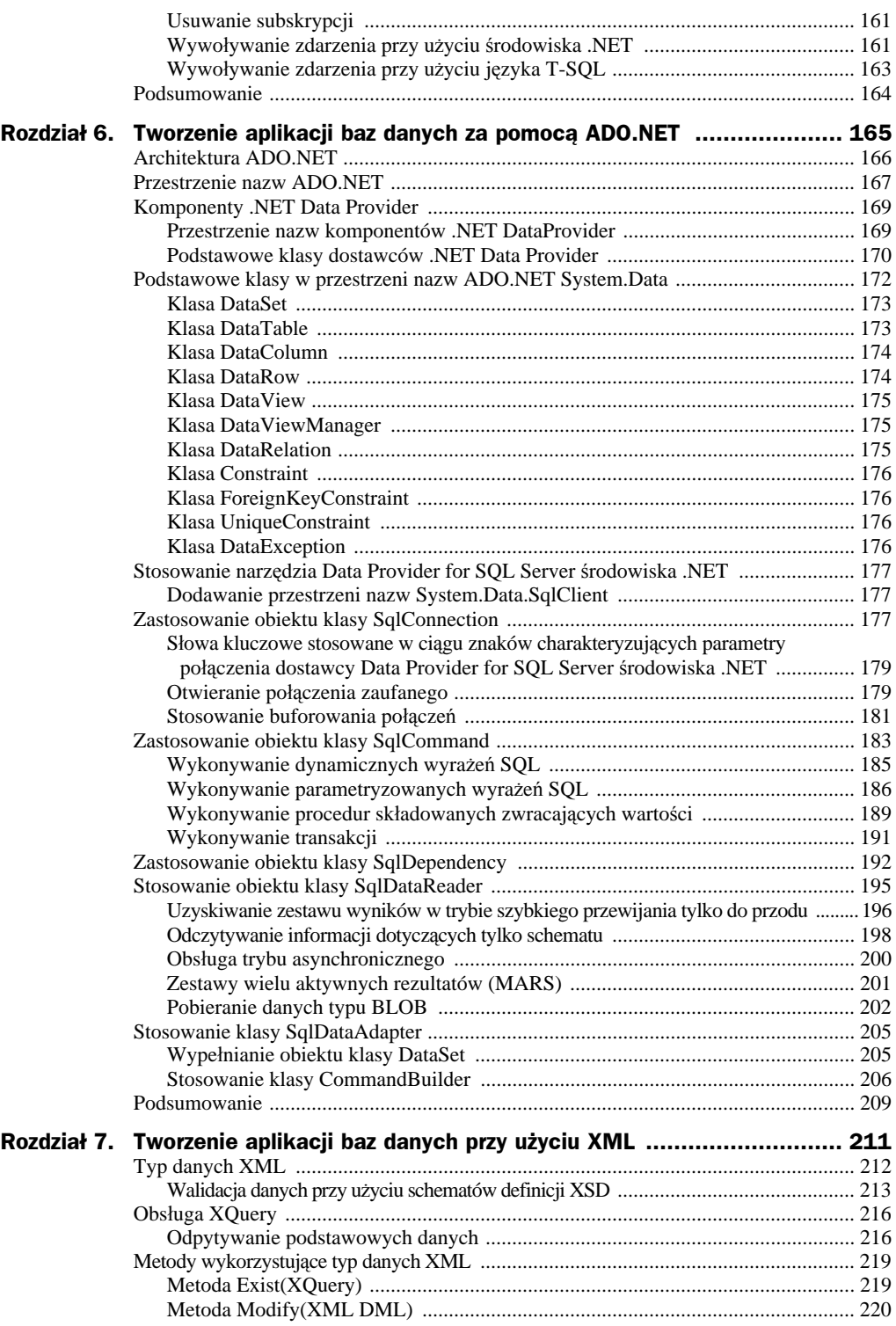

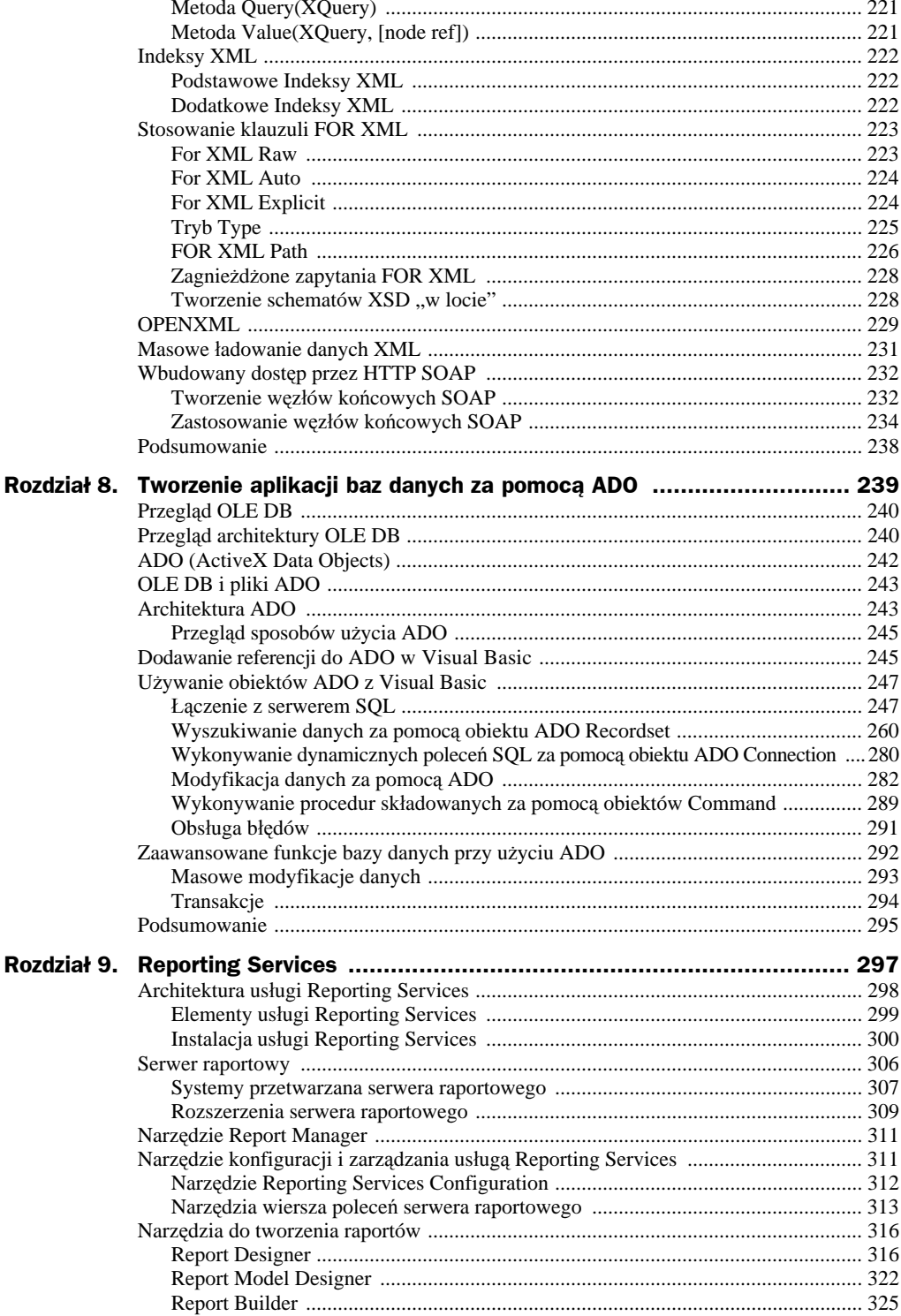

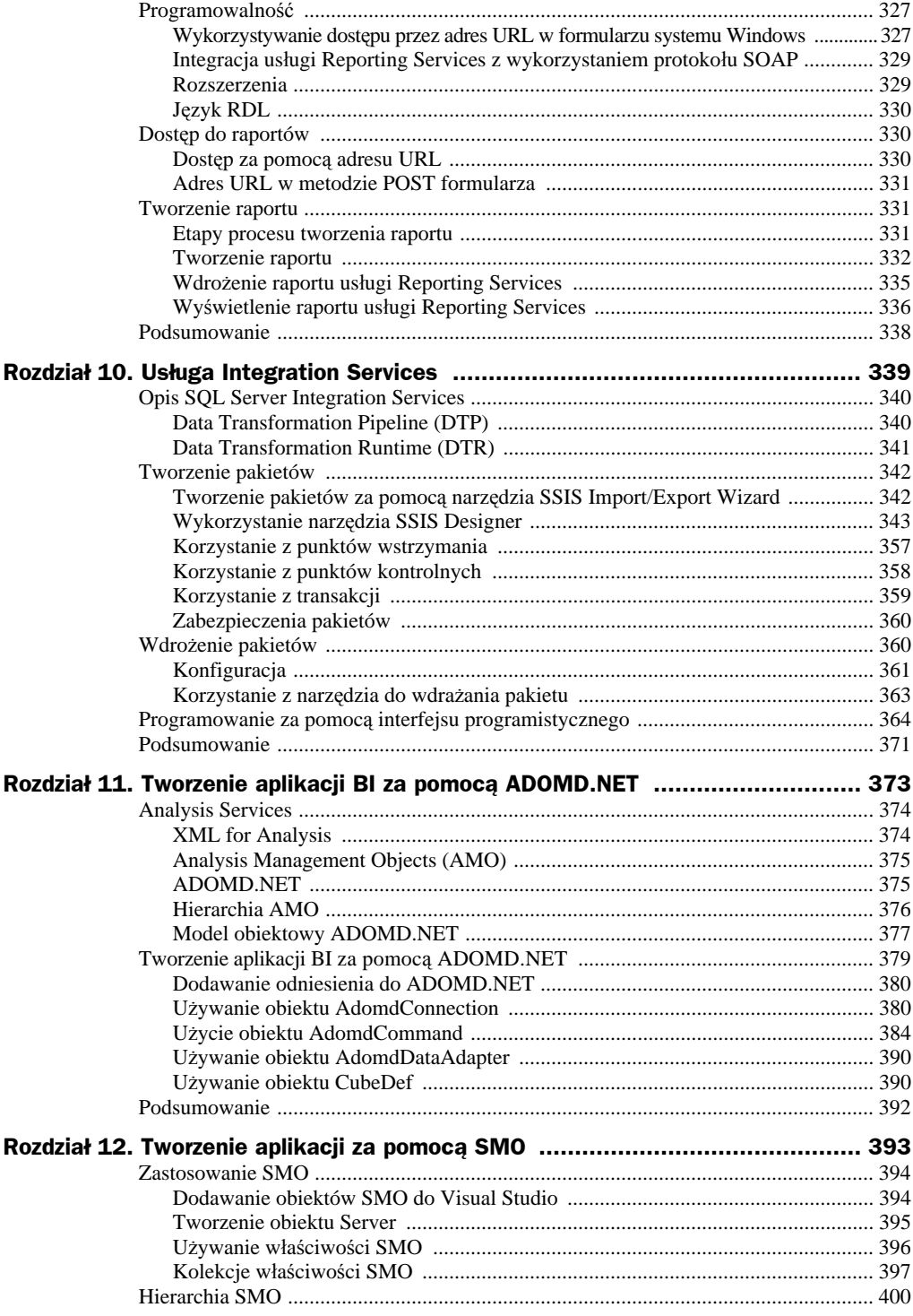

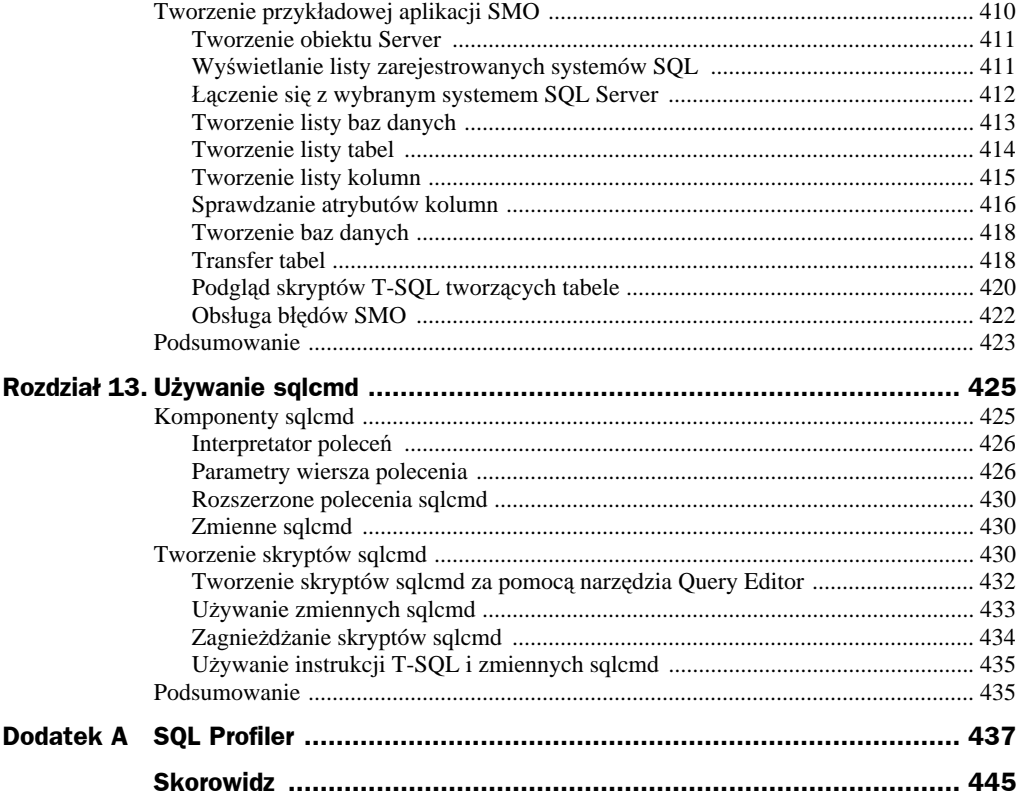

## Rozdział 1. Środowisko rozwojowe

#### **W tym rozdziale:**

- ◆ SQL Server Management Studio
- ◆ BI Development Studio

Z punktu widzenia administratorów baz danych bardzo wiele się zmieniło w systemie SQL Server 2005, jeśli chodzi o zarządzanie serwerem. Narzędzia administracyjne, które były używane w poprzednich edycjach, w tej wersji zostały wymienione na inne. Dodano także kilka nowych. Zmiany te miały na celu uczynić pracę administratorów baz danych z systemem bardziej wydajną. W tym rozdziale najpierw dokonano prezentacji nowego zestawu narzędzi SQL Server Management Studio. Łączy on w jedno, zintegrowane środowisko cztery używane we wcześniejszych wersjach narzędzia: Enterprise Manager, Query Analyzer, Profiler oraz Analysis Manager. Każde z tych narzędzi służyło wyspecjalizowanym zadaniom. Rodziło to trudności w przełączaniu się pomiędzy nimi w czasie pracy oraz w przyswojeniu różniących się od siebie interfejsów użytkownika. Dzięki stosowaniu jednego środowiska do zarządzania administrator może się efektywniej skoncentrować na zarządzaniu obiektami serwera. Druga część tego rozdziału dotyczy nowego pakietu narzędzi Business Intelligence (BI) Development Studio. Jest on zintegrowanym środowiskiem rozwoju baz danych dla usług analitycznych Analysis Services, pakietów DTS oraz dokumentów wynikowych usług raportujących Reporting Services. W środowisku tym wszelkie komponenty można składać w projekty oraz w rozwiązania w trybie rozłączonym, aby następnie wdrażać te rozwiązania w późniejszym terminie.

## SQL Server Management Studio

W nowej wersji systemu SQL Server 2005 wymieniono główne narzędzie administracyjne z edycji 7. oraz 2000. SQL Server Enterprise Manager zastąpiono środowiskiem SQL Server Management Studio. Podobnie stało się w przypadku analizatora zapytań Query Analyzer, który był rdzennym narzędziem rozwojowym języka T-SQL w poprzednich wersjach. SQL Server 2005 również zawiera wiele innych narzędzi administracyjnych, jak nowa konsola Administration Console, narzędzie doradcze Database Tunning Adviser oraz narzędzie Profiler. Dostęp do środowiska SQL Server Management Studio uzyskuje się za pomocą opcji menu *Start/Programy/Microsoft SQL Server/ SQL Server Management Studio*. Zrzut ekranowy przedstawiający SQL Server Management Studio jest widoczny na rysunku 1.1.

| $ \Box$ $\times$<br>Microsoft SQL Server Management Studio                                                          |                                                  |                       |                    |                                   |                          |  |
|----------------------------------------------------------------------------------------------------|--------------------------------------------------|-----------------------|--------------------|-----------------------------------|--------------------------|--|
| Edit View Table Designer Tools Window<br>File<br>Help                                                               |                                                  |                       |                    |                                   |                          |  |
| > A B D B D B D Q   X D B   9 · ( -   Ξ Ξ   字 字   B) B Registered Servers ■ B B B B Q   ⊗ Contents F<br>New Query * |                                                  |                       |                    |                                   |                          |  |
| ☆ 個<br><b>REEL</b>                                                                                                  |                                                  |                       |                    |                                   |                          |  |
| $-4 \times$<br>Registered Servers                                                                                   | Table - HumanResources.Shift / Summary           |                       | $\equiv$ $\times$  | Solution Explorer                 | $-4 \times$              |  |
| 圓<br>同日                                                                                                    | □ ゴ 了   iiii List ▼ <mark>B</mark> Report ▼<br>角 |                       |                    | Solution 'Solution1' (0 projects) |                          |  |
| 日   Database Engine                                                                                                 |                                                  |                       |                    |                                   |                          |  |
| $\frac{1}{2}$ sql2005                                                                                               | Tables                                           |                       |                    |                                   |                          |  |
|                                                                                                    |                                                  |                       |                    |                                   |                          |  |
|                                                                                                    | SQL2005\Databases\AdventureWorks\Tables          |                       | $70$ Item $(s)$    |                                   |                          |  |
| $-4x$<br>Object Explorer                                                                                            | Name                                             | Schema                | Create $\triangle$ |                                   |                          |  |
| Connect *<br>团                                                                                                    | System Tables                                    |                       |                    |                                   |                          |  |
|                                                                                                    | AWBuildVersion                                   | dbo                   | 4/9/20             |                                   |                          |  |
| □ 8 SQL2005 (SQL Server 9.0.111 ▲                                                                                   | DatabaseLoo                                      | dbo                   | 4/9/20             |                                   |                          |  |
| 日 <b>Databases</b>                                                                                                  | Department                                       | HumanResources        | 4/9/20             |                                   |                          |  |
| El <b>El System Databases</b><br><b>El Database Snapshots</b>                                                       | Employee                                         | <b>HumanResources</b> | 4/9/20             |                                   |                          |  |
| AdventureWorks                                                                                                    | EmployeeAddress                                  | HumanResources        | 4/9/20             |                                   |                          |  |
| El <b>Database Diagram</b>                                                                                          | EmployeeDepartmentHistory                        | <b>HumanResources</b> | 4/9/20             |                                   |                          |  |
| E Tables                                                                                                    | EmployeePayHistory                               | HumanResources        | 4/9/200            | Properties                        | $-4 \times$              |  |
| FI <b>Fig.</b> Views                                                                                                | JobCandidate                                     | <b>HumanResources</b> | 4/9/20             |                                   |                          |  |
| El Synonyms                                                                                                    | <b>EE</b> Shift                                  | HumanResources        | 4/9/20             | [Tbl] HumanResources.Shift        |                          |  |
| El <b>El Programmability</b>                                                                                        | Address                                          | Person                | 4/9/20             | 31211                             |                          |  |
| El <b>El Service Broker</b>                                                                                         | AddressType                                      | Person                | 4/9/200            | $\Box$ (Identity)                 |                          |  |
| El Storage                                                                                                    | Contact                                          | Person                | 4/9/20             | (Name)                            | Shift                    |  |
| El <b>El Security</b>                                                                                               | ContactType                                      | Person                | 4/9/20             | Database Name                     | AdventureWorks           |  |
| AdventureWorksDW<br>田                                                                                               | CountryRegion                                    | Person                | 4/9/20             | Description                       | Work shift lookup table. |  |
| ReportServer<br>l in<br>田                                                                                           | StateProvince                                    | Person                | 4/9/200            | Schema                            | <b>HumanResources</b>    |  |
| ReportServerTempDB<br>L.<br>田                                                                                       | <b>BillOfMaterials</b>                           | Production            | 4/9/20             | Server Name                       | sql2005                  |  |
| El <b>El Security</b><br>El DTS 2000 Packages                                                                       | Culture                                          | Production            | 4/9/20             | □ Table Designer                  |                          |  |
| <b>El De Notification Services</b>                                                                                  | Document                                         | Production            | 4/9/200            | <b>Identity Column</b>            | ShiftID                  |  |
| E Replication                                                                                                    | Illustration                                     | Production            | 4/9/20             |                                   |                          |  |
| El Management                                                                                                    | Location                                         | Production            | $4/9/20 =$         | (Identity)                        |                          |  |
| <b>El Sunnort Services</b>                                                                                          |                                                  |                       |                    |                                   |                          |  |
| $\blacktriangleleft$                                                                                                |                                                  |                       |                    |                                   |                          |  |
| Ready                                                                                                    |                                                  |                       |                    |                                   | h                        |  |

**Rysunek 1.1.** *SQL Server Management Studio*

SQL Server Management Studio służy do zarządzania systemami SQL Server 2005, jak również systemami SQL Server 2000 i SQL Server 7. Nie może być on jednak stosowany w przypadku SQL Server 6.5 oraz edycji wcześniejszych. Natomiast można używać narzędzia Enterprise Manager z wersji systemu SQL Server 7 oraz 2000 do administrowania nowego systemu SQL Server 2005. Rozwiązanie to nie jest jednak zalecane ze względu na pewne różnice architektury pomiędzy tymi dwoma edycjami. Starsze narzędzia administracyjne nie mogą uzyskać dostępu do nowych funkcji, które zostały dodane w SQL Server 2005. SQL Server Management Studio jest najlepszym wyborem do zarządzania rozwiązaniami wykorzystującymi różne edycje systemu SQL Server.

Środowisko SQL Server Management Studio zostało napisane zupełnie od nowa. Używa najnowszych technologii Microsoft, takich jak Winforms oraz platforma .NET Framework. Umożliwia pisanie, edytowanie, uruchamianie oraz śledzenie kodu. Obsługuje tworzenie projektów rozwiązań. Jest również zintegrowane z narzędziem kontroli wersji kodów źródłowych Visual SourceSafe. W przeciwieństwie jednak do platformy rozwojowej Visual Studio 2005, SQL Server Management Studio nie umożliwia kompilowania kodów napisanych w językach VB.NET, C#, J# lub VC++. Zamiast tego platforma SQL Server Management Studio współpracuje z technologiami T-SQL, MDX oraz DTS.

### **Interfejs użytkownika SQL Server Management Studio**

Jednym z ważnych usprawnień, jakie oferuje SQL Server Management Studio, górując tym samym nad narzędziem SQL Server Enterprise Manager, jest sposób używania okien dialogowych. Wyświetlane okna dialogowe są teraz niemodalne, co oznacza, że użytkownik nie musi na nie reagować, aby móc kontynuować pracę. W starszym narzędziu, SQL Server Enterprise, jeśli otwarto dialog, nie można było wykonać innej operacji w systemie, dopóki dialog ten nie został zakończony. Nowe, niemodalne dialogi używane przez SQL Server Management Studio rozwiązują ten problem. Dzięki temu administratorzy baz danych mogą wykonywać inne czynności administracyjne w czasie, gdy dialogi są wyświetlane.

Kolejnym ważnym udoskonaleniem w SQL Server Management Studio jest sposób, w jaki radzi on sobie z dużą liczbą obiektów baz danych. W poprzedniej wersji systemu SQL Server podczas łączenia się z zarejestrowanym serwerem SQL Server Enterprise Manager zawsze wyliczał wszystkie obiekty bazy danych. Nie stanowiło to utrudnienia w przypadku większości małych i średniej wielkości firm, ponieważ ich bazy danych były na ogół małego rozmiaru. Jednakże w przypadku firm dysponujących dużymi bazami danych, zawierającymi tysiące obiektów, wyliczanie wszystkich obiektów wraz z ich właściwościami przez SQL Server Enterprise Manager mogło zabierać dużo czasu. To w prosty sposób blokowało SQL Server Enterprise Manager do czasu, aż wszystkie obiekty nie zostały wyliczone. W edycji 2005 SQL Server Management Studio ładuje obiekty w trybie asynchronicznym. W ten sposób pozwala to użytkownikowi na uruchomienie rozwijania elementu bazy danych, rozwijanie elementu bazy danych, który ma wiele obiektów potomnych w tym samym czasie, gdy inne operacje są realizowane w interfejsie użytkownika.

## **Okna interfejsu użytkownika SQL Server Management Studio**

Ten podrozdział przedstawia przegląd okien interfejsu użytkownika SQL Server Management Studio, w tym:

- okno *Registered Servers*,
- okno *Object Explorer*,
- okno *Solution Explorer*,
- okno *Properties*,
- okno *Query Editor*,
- ◆ okno *Results*.

#### **Okno Registered Servers**

Podobnie jak w poprzednim narzędziu SQL Server Enterprise Manager, w SQL Server Management Studio należy zarejestrować serwery, zanim będzie można nimi zarządzać. Aby zarejestrować nowy system SQL Server, używa się okna *Registered Servers* pakietu SQL Server Management Studio (umiejscowionego w lewym górnym rogu na rysunku 1.1). Okno *Registered Servers* stosuje się również do grupowania podobnych serwerów w logiczną grupę serwerów. Przy użyciu SQL Server Management Studio można się połączyć i zarządzać każdym komponentem systemu SQL Server, włączając w to egzemplarze **mechanizmu baz danych** (ang. *Database Engine*), **usług raportowania** (ang. *Reporting Services*), **usług integracji** (ang. *Integration Services*), oraz edycją SQL Server Mobile Edition.

Nowy system SQL Server dodaje się przez kliknięcie prawym przyciskiem myszy na oknie *Registered Servers* i wybranie z menu kontekstowego opcji *New/Server Registration*. Analogicznie tworzy się nową grupę serwerów. Należy w oknie *Registered Servers* wybrać z menu kontekstowego opcję *New/Server Group*. Okno *Registered Servers* umożliwia również eksportowanie lub importowanie informacji o zarejestrowanych serwerach. Dzięki temu można szybko wypełniać okna *Registered Servers* w innych pakietach środowiska SQL Server Management Studio bez potrzeby ręcznego rejestrowania wszystkich zarządzanych serwerów.

#### **Okno Object Explorer**

Okno *Object Explorer* pakietu SQL Server Management Studio umożliwia połączenie z każdym z komponentów systemu SQL Server. Okno *Object Explorer* pokazane w dolnym lewym rogu rysunku 1.1 prezentuje widok folderów o strukturze drzewiastej. Zawiera on wszystkie obiekty serwera i wyświetla interfejs użytkownika służący zarządzaniu tymi obiektami. Foldery wyświetlane pod każdym typem połączenia z serwerami są określone przez pełnione funkcje. Tabela 1.1 opisuje typy serwera oraz ich odpowiednie foldery główne.

Pierwszą rzeczą, która jest niezbędna do używania eksploratora obiektów, jest połączenie się z określonym typem serwera. Należy w tym celu kliknąć przycisk *Connect* w pasku narzędzi eksploratora obiektów i wybrać rodzaj serwera z rozwijanej listy. Otwiera się wtedy okno dialogowe *Connect To Server*, tak jak to pokazano na rysunku 1.2.

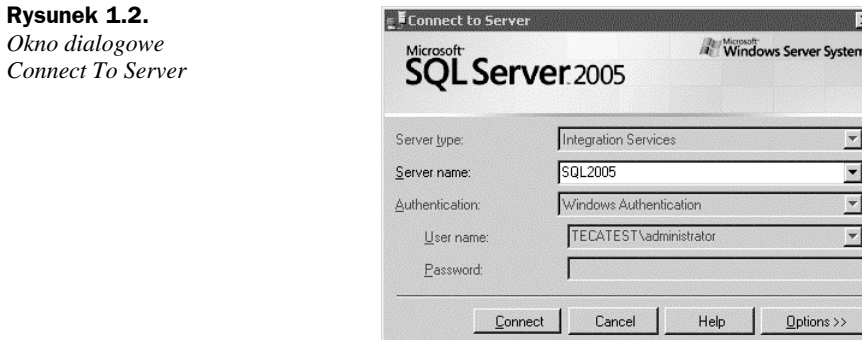

#### **Tabela 1.1.** *Rodzaje serwerów*

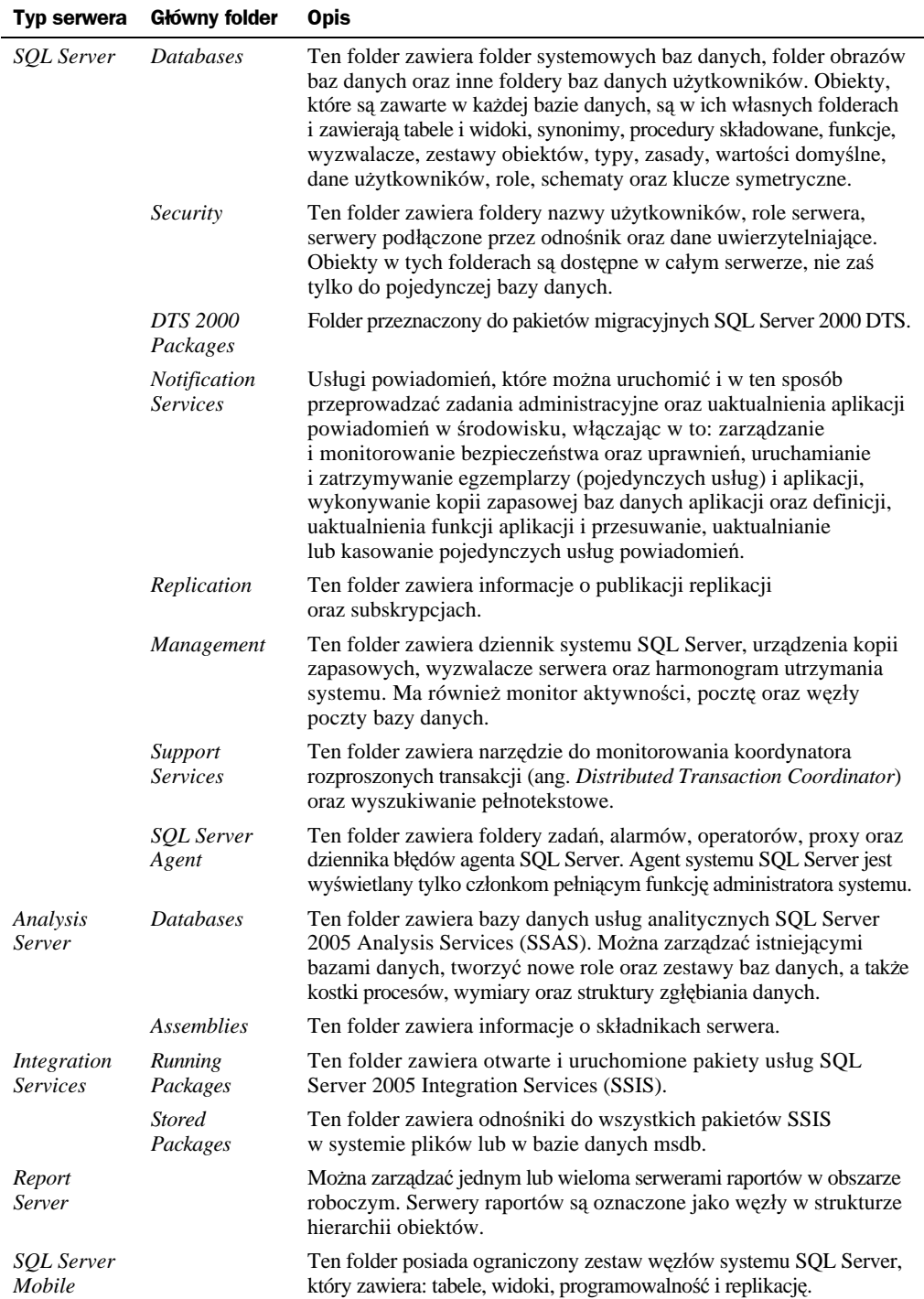

Aby połączyć się z serwerem, należy podać przynajmniej jego nazwę oraz poprawne informacje uwierzytelniające. Można opcjonalnie określić dodatkowe połączenia w dialogu *Connect To Server*, a wtedy dialog zachowa ostatnio używane ustawienia.

Aby pracować z obiektami, które są wyświetlane w eksploratorze obiektów, należy kliknąć prawym przyciskiem na pożądanym obiekcie w drzewie eksploratora obiektów. Wyświetli się wtedy menu kontekstowe obiektu. Dostarcza ono unikatowego zestawu opcji dla każdego z różnych obiektów. Na przykład folder *SQL Server/Databases* wyświetla menu kontekstowe, które umożliwia tworzenie, dołączanie, tworzenie kopii zapasowych, ich odtwarzanie, kopiowanie i generowanie skryptów dla bazy danych; podczas gdy menu kontekstowe tabeli *SQL Server/Databases/Tables* umożliwia tworzenie, modyfikowanie, otwieranie, kasowanie oraz generowanie skryptu; aby zdefiniować pełnotekstowy indeks i zobaczyć zależności danej tabeli.

#### **Pisanie skryptów**

Bardzo użytecznym usprawnieniem w SQL Server Management Studio jest możliwość tworzenia skryptów do obiektów baz danych. Można tworzyć skrypty przy użyciu eksploratora obiektów lub przez użycie kreatora *Generate SQL Server Script Wizard*.

**Eksplorator obiektów** umożliwia łatwe tworzenie skryptów dla całej bazy danych lub dla pojedynczego obiektu bazy danych. Dostępna jest opcja tworzenia skryptu w oknie edytora zapytań, zapisanie go w pliku lub skopiowanie do schowka. Prezentowane typy opcji tworzenia skryptów zależą od rodzaju obiektu bazy danych, do którego chcemy stworzyć skrypt. Na przykład, jeśli wybrana została cała baza danych, dostępne są opcje CREATE oraz DROP. Jednak jeśli wybrany został widok, dostępne są opcje CREATE oraz DROP, jak również opcje ALTER, SELECT, INSERT, UPDATE i DELETE. Aby napisać skrypt do obiektu za pomocą eksploratora obiektów, należy kliknąć prawym przyciskiem myszy na obiekcie i wtedy wybrać *Script*<*rodzaj obiektu*> jako opcję w menu kontekstowym.

Kreator *Generate Script Wizard* prowadzi przez proces tworzenia skryptów. Kreator ten umożliwia zaznaczenie wielu rozmaitych obiektów, które mają być opisane przez skrypt, od razu zamiast wybierania każdego obiektu indywidualnie. Zawiera wiele różnych opcji do generowania skryptów, włączając w to uprawnienia, zestawienia i ograniczenia. Kreator jest użyteczny, gdy trzeba utworzyć skrypty do dużej liczby obiektów. Istnieją dwa sposoby uruchomienia kreatora *Generate Scripts Wizard*. Pierwszy sposób na otwarcie kreatora *Generate Scripts Wizard* to kliknięcie prawym przyciskiem myszy na jeden z mechanizmów baz danych *SQL Server Database Engine* i wybranie opcji *Launch Wizard*. Potem należy wybrać z wyświetlonego menu kontekstowego opcję *Generate Scripts*. Drugi sposób to rozwinięcie folderu *Databases* w eksploratorze obiektów i kliknięcie prawym przyciskiem myszy na bazie danych. Należy potem wybrać z menu kontekstowego opcję *Tasks*, a następnie wybrać *Generate Scripts*. Zrzut ekranu *Summary* kreatora *Generate Scripts* ukazany jest na rysunku 1.3.

#### **Strony podsumowania**

Gdy wybierze się element w eksploratorze obiektów, informacje o tym obiekcie są prezentowane w oknie dokumentu zwanym *Summary Page*. Można skonfigurować SQL Server Management Studio, aby wyświetlał stronę podsumowania automatycznie, lub

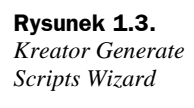

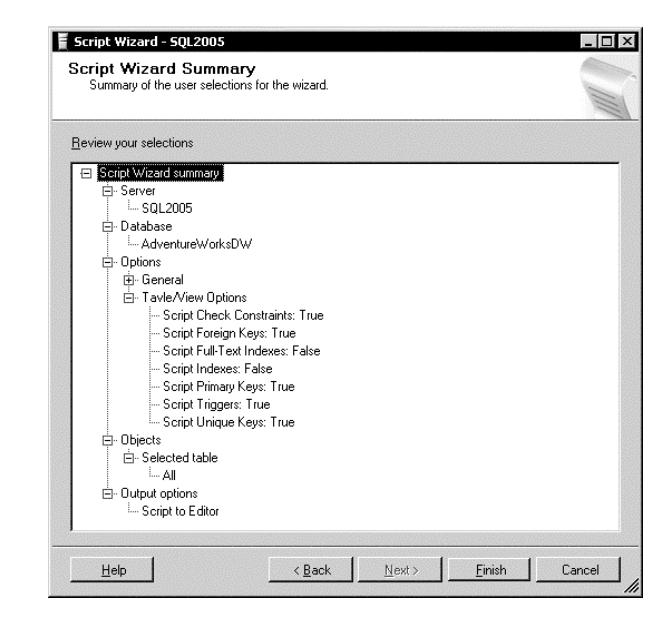

wyłączyć wyświetlanie strony podsumowania. Aby skonfigurować opcję wyświetlania strony podsumowania, należy kliknąć opcję *Tools/Options* z menu Management Studio. Na stronie *Environment/General* należy wybrać z okna *At Startup* opcję *Open Object Explorer*, aby wyświetlić *Summary Page*, gdy otworzy się SQL Server Management Studio. Każdy inny wybór z tego rozwijanego dialogu sprawi, że *Summary Page* nie będzie wyświetlana automatycznie. *Summary Page* wyświetla informacje o aktualnie wybranym obiekcie okna eksploratora obiektów. Strona *Summary Page* do kolumn tabeli w bazie danych jest widoczna na rysunku 1.4.

#### **Eksplorator rozwiązań**

**Eksplorator rozwiązań** jest ważnym narzędziem do zarządzania, które jest dostarczone jako część SQL Server Management Studio. Eksplorator rozwiązań jest widoczny w górnym prawym rogu rysunku 1.1. Jest on używany, aby dostarczyć widok drzewa hierarchicznego różnych projektów i plików rozwiązania. Może on zawierać, oprócz plików i metadanych pomagających je określić, również jeden lub więcej projektów. *Projekt* jest zestawem plików, które zawierają informacje o połączeniu, plików zapytań oraz innych pokrewnych plików metadanych. Rysunek 1.5 pokazuje okno eksploratora rozwiązań.

Rodzaje projektów, jakie można mieć w swoim rozwiązaniu, to: skrypty systemu SQL Server, skrypty SQL Mobile oraz skrypty usług analitycznych.

#### **Skrypty systemu SQL Server**

**Projekty SQL Server Scripts** są używane do pogrupowania powiązanych ze sobą połączeń systemu SQL Server oraz skryptów języka T-SQL. Tego typu projekty stosuje się często do grupowania zapytań Data Definition Language (DDL) definiujących obiekty w bazie danych.

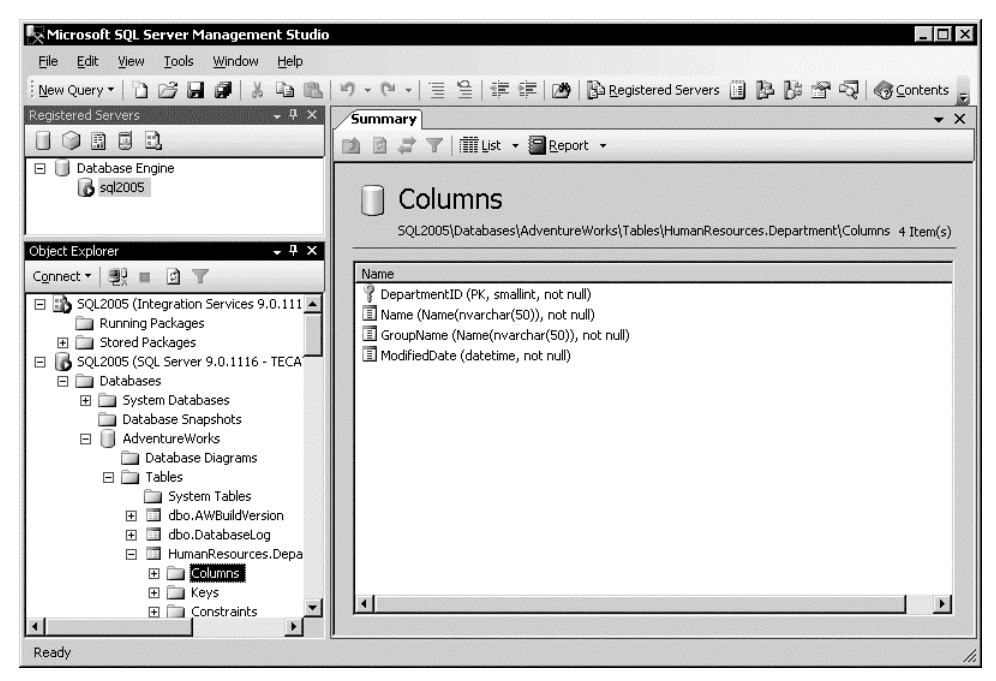

**Rysunek 1.4.** *Strona podsumowania*

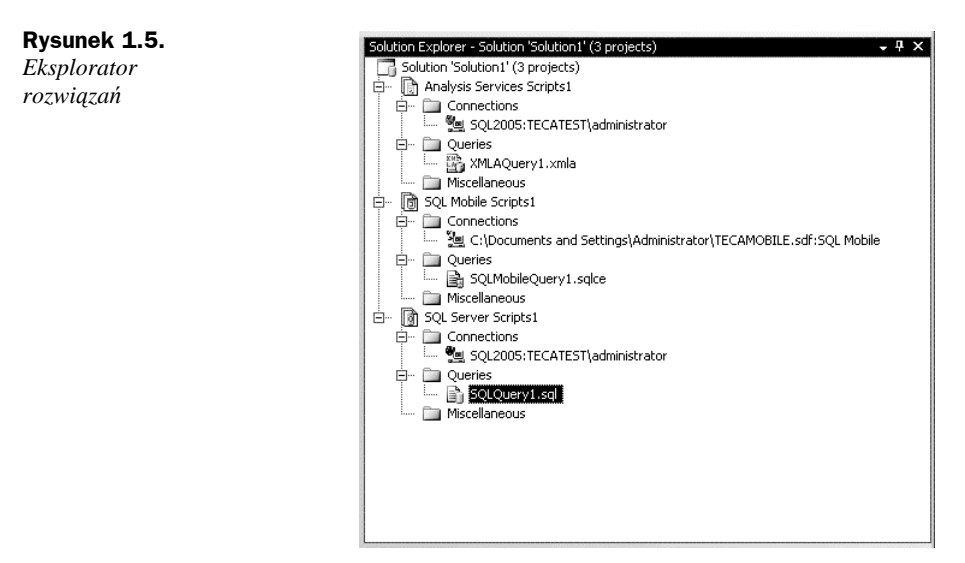

#### **Skrypty serwera analiz**

Projekty **skryptów serwera analiz** są przeznaczone do zawierania połączeń serwera analiz oraz wykorzystywane również jako skrypty MDX, DMX oraz XMLA. Jednym ze sposobów, w który można używać tego typu projektów, jest sytuacja posiadania jednego projektu zawierającego skrypty tworzące hurtownię danych i innego projektu zawierającego skrypty do ładowania danych do hurtowni.

#### **Skrypty SQL do rozwiązań mobilnych**

**Skrypty SQL do rozwiązań mobilnych** służą do grupowania połączeń z bazami danych systemu SQL Server CE, a także do wykonywania zapytań do tych baz. W przypadku projektu wykorzystującego system SQL Server CE obiekt połączenia reprezentuje połączenie z bazą danych SQL Server CE.

Najwyższy element w spisie w eksploratorze rozwiązań jest nazwą rozwiązania SQL Server Management Studio. Domyślnie nazwa ta to *Rozwiązanie 1*, ale można ją zmienić na jakąkolwiek inną przez kliknięcie prawym przyciskiem myszy i wybranie *Zmień nazwę* z menu kontekstowego. Pliki, które znajdują się w spisie w eksploratorze rozwiązań, mogą być skojarzone z projektem. Mogą być też związane z samym rozwiązaniem SQL Server Management Studio bez pośrednictwa projektu.

#### **Okno właściwości**

**Okno właściwości** umożliwia oglądanie właściwości plików, projektów lub rozwiązań za pomocą pakietu SQL Server Management Studio. Okno właściwości jest widoczne w prawym dolnym rogu rysunku 1.1. Jeśli okno właściwości nie jest już wyświetlone, można je obejrzeć przez wybranie opcji *View/Properties Window* z menu Management Studio. Okno właściwości wyświetla różne rodzaje pól do edycji w zależności od rodzaju wybranego obiektu. Właściwości prezentowane w kolorze szarym są przeznaczone tylko do odczytu.

Dostępny jest również dialog *Properties*, który umożliwia oglądanie właściwości obiektów baz danych. Aby wyświetlić dialog *Properties*, należy kliknąć na obiekcie bazy danych i wybrać *Properties* z menu kontekstowego. Przykład dialogu *Properties* został ukazany na rysunku 1.6.

#### **Edytor zapytań**

**Edytor zapytań** jest następcą **analizatora zapytań** znajdującego się w poprzednich wersjach systemu SQL Server. Umożliwia on pisanie i uruchamianie skryptów języka T-SQL, zapytań MDX, DMX, XMLA lub zapytań mobilnych. Edytor zapytań jest ukazany w górnej i środkowej części rysunku 1.7.

Edytor zapytań uruchamiany jest z pakietu SQL Server Management Studio poprzez zaznaczenie opcji *New Query* z głównej strony Management Studio i wybranie rodzaju zapytania, które ma być utworzone. W przeciwieństwie do analizatora zapytań, który pracował zawsze w trybie połączenia, nowy edytor zapytań jest wyposażony w opcję pracy albo w trybie połączenia, albo w trybie braku połączenia z serwerem. Domyślnie łączy się on automatycznie z serwerem tak szybko, jak tylko użytkownik zdecyduje się na utworzenie nowego zapytania.

Podobnie jak odpowiednik edytora zapytań, jakim jest Visual Studio 2005, edytor zapytań również obsługuje oznaczone kolorami słowa kluczowe, pokazuje wizualizację błędów składni i umożliwia deweloperowi zarówno uruchamianie, jak i śledzenie wykonania kodu. Dodatkowo edytor zapytań obsługuje koncepcję projektów, w której zbiory powiązanych ze sobą plików mogą być grupowane w celu sformułowania rozwiązania. Nowy edytor zapytań oferuje również pełną obsługę kontroli źródeł przy użyciu

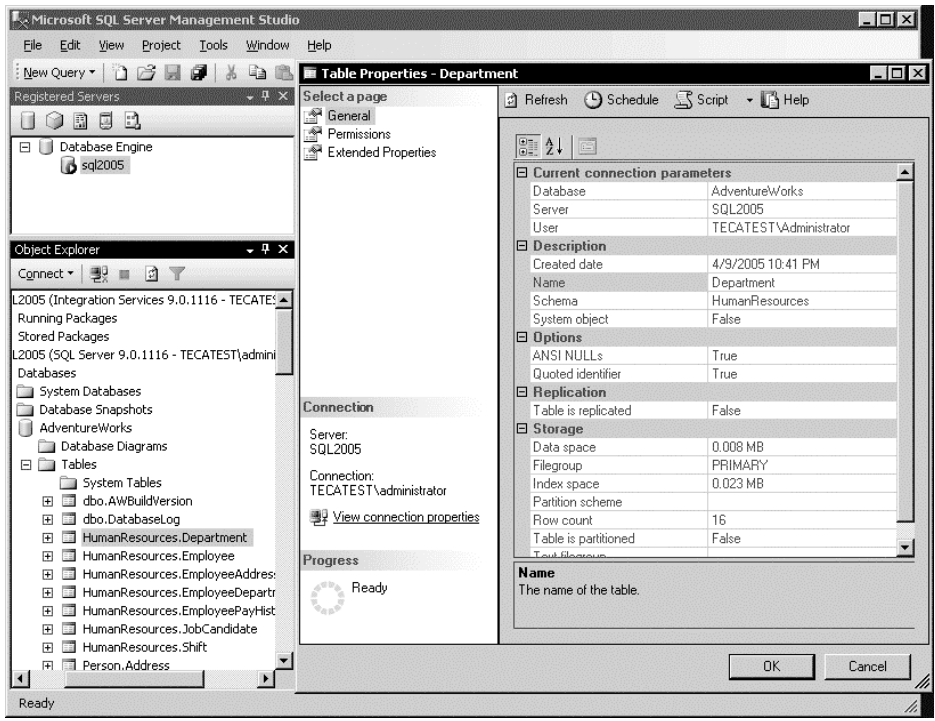

**Rysunek 1.6.** *Okno dialogowe Properties*

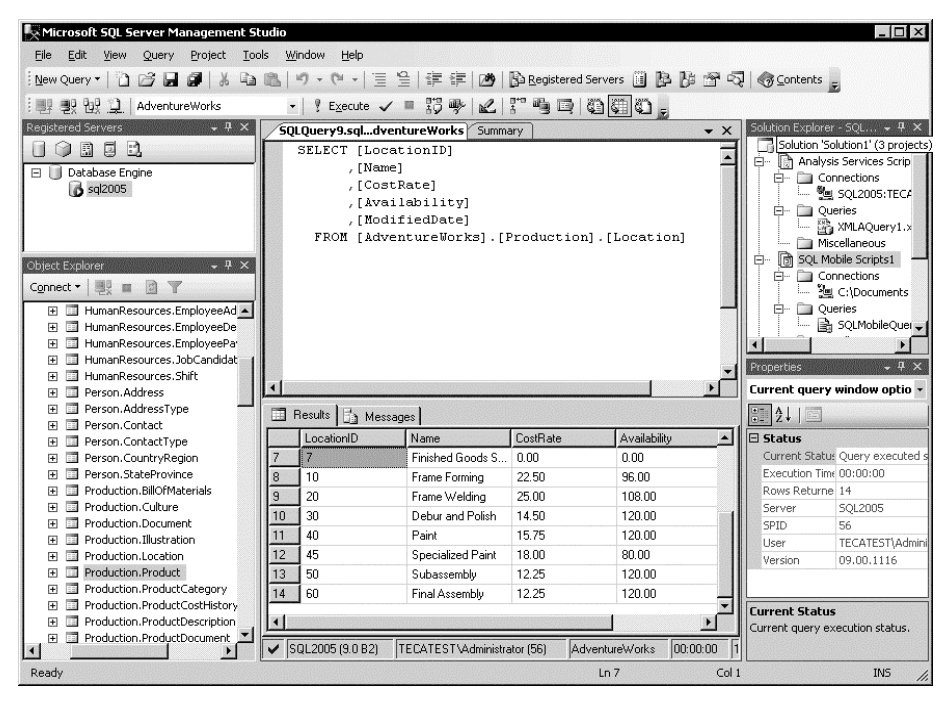

**Rysunek 1.7.** *Edytor zapytań*

narzędzia Visual SourceSafe. Jest on w stanie wyświetlić wynik zapytania w postaci siatki lub jako tekst. Jest w stanie ukazać w postaci graficznej plany wykonywania zapytania. Dostępna jest również opcja zapisywania skryptów utworzonych przez użytkownika przy użyciu wbudowanego w narzędzie SourceSafe **mechanizmu kontroli wersji**. Możliwość kontroli wersji chroni przed sytuacją, w której wielu deweloperów w jednym czasie modyfikuje ten sam moduł. Kod źródłowy musi być porównany z kodem znajdującym się w repozytorium, zanim będzie można wprowadzać w nim zmiany. Następnie jest ponownie sprawdzany. Zapewnia to centralną lokalizację do składowania kodu bazy danych. Użycie mechanizmu kontroli wersji skryptów tworzących bazę danych jest dobrą metodą na izolowanie kodu źródłowego skojarzonego z każdym wydaniem schematu określonej bazy danych. Może również służyć jako podstawa do porównywania schematu wdrażanej bazy danych z oczekiwanym, który został wcześniej zachowany.

Edytor zapytań posiada również możliwość prezentowania w sposób graficzny **planu wykonywania zapytania**. Opcja planu wykonywania wyświetla w postaci graficznej metody uzyskiwania danych, które zostały wybrane przez optymalizatora zapytań. Rysunek 1.8 ukazuje plan wykonywania zapytania ukazanego na rysunku 1.7.

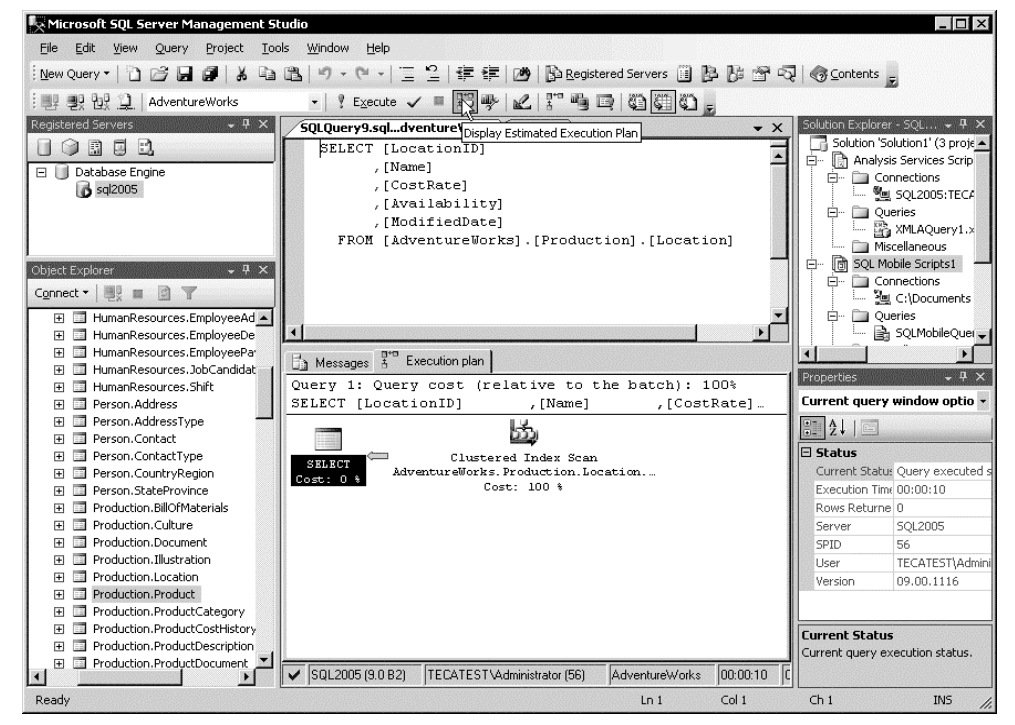

**Rysunek 1.8.** *Plan wykonywania*

#### **Okno Results**

Wyniki zapytań, które są wykonywane w edytorze zapytań, są wyświetlane w oknie wyników pakietu SQL Server Management Studio. Okno *Results* jest widoczne w dolnej środkowej części rysunku 1.7. Okno wyników można ustawić w taki sposób, aby wyświetlało wyniki zapytania albo w postaci tekstu, albo w postaci "siatki".

## **Narzędzia administracyjne systemu SQL Server 2005**

Ten podrozdział dokonuje przeglądu narzędzi administracyjnych, takich jak:

- usprawnienia narzędzia Profiler,
- ◆ narzędzia doradcze Database Tuning Advisor,
- edytory wspomagające.

#### **Usprawnienie narzędzia Profiler**

W systemie SQL Server 2005 narzędzie Profiler zostało zaimplementowane z wykonaniem dokładnego przeglądu wcześniejszych rozwiązań i na tej podstawie zmodernizowane. Nowe narzędzie Profiler obsługuje teraz możliwość śledzenia zarówno poleceń SSIS, jak i usług analitycznych Analysis Services. Wersja SQL Server 2000 była ograniczona do możliwości śledzenia jedynie wywołań relacyjnej bazy danych. Dzięki posiadaniu tych nowych możliwości można za pomocą śledzeń analizować problemy, które mogą się pojawić w dodatkowych komponentach systemu SQL Server. Również korelacja monitora wydajności współpracuje z tymi nowymi rodzajami śledzeń.

Narzędzie Profiler umożliwia zachowanie plików śledzenia jako XML. Wynik śledzonego planu Showplan może być później zachowany jako XML i wtedy załadowany do pakietu Management Studio do celów analizy. Narzędzie Profiler zostało szczegółowo opisane w dodatku A.

#### **Narzędzie doradcze Database Tuninig Advisor**

Narzędzie Profiler również integruje się z nowym narzędziem Database Tuning Advisor, które zastąpiło narzędzie Index Tuning Wizard. Narzędzie DTA posiada bogaty nowy interfejs użytkownika i pracuje z nowymi funkcjami systemu SQL Server 2005, na przykład zaleca partycjonowanie tabel przy użyciu nowych funkcji partycjonowania tabel w mechanizmie baz danych.

#### **Edytory wspomagające**

Pakiet Management Studio zawiera nowe funkcje zwane **edytorami wspomagającymi**. Służą one do sprawniejszego definiowania procedur składowanych, widoków oraz funkcji. Zamiast ręcznego tworzenia informacji nagłówkowych dla obiektów tych typów można użyć edytorów wspomagających, aby szybko zaznaczyć, przeciągnąć i kliknąć w celu ustawienia informacji.

## BI Development Studio

Podczas gdy SQL Server Development Studio służy do opracowywania projektów relacyjnych baz danych oraz administracji i konfiguracji obiektów obecnych już w systemie SQL Server 2005, nowy pakiet Business Intelligence (BI) Development Studio jest używany do tworzenia rozwiązań inteligentnej analizy danych. W przeciwieństwie do SQL Server Management Studio BI Development Studio nie zostało w rzeczywistości zaprojektowane do bycia narzędziem administracyjnym. BI Development Studio używa się do pracy z **projektami usług analitycznych**, aby opracowywać i wdrażać raporty z usług raportowania, oraz do **projektowania pakietów usług integracji** (SSIS).

Dostęp do BI Development Studio uzyskuje się poprzez wybranie z menu opcji *Start/ Programy/Microsoft SQL Server/Business Intelligence Development Studio*. BI Development Studio zostało przedstawione na rysunku 1.9.

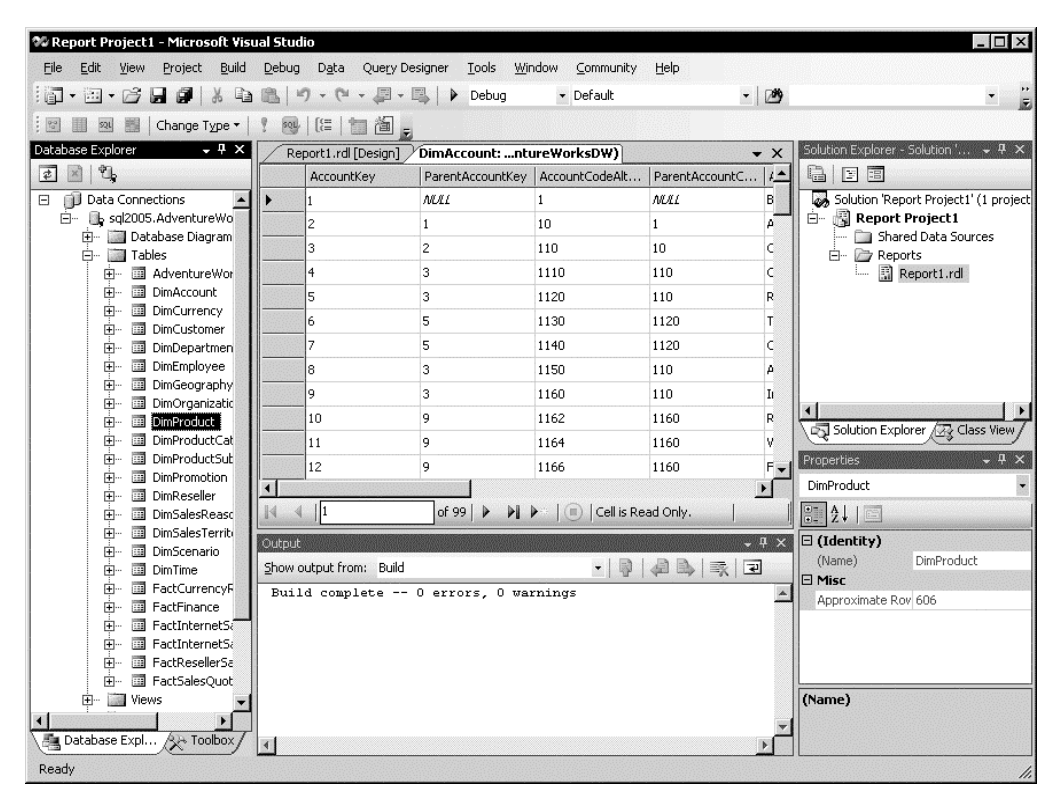

**Rysunek 1.9.** *Business Intelligence Development Studio*

BI Development Studio, podobnie jak SQL Server Management Studio, zostało zbudowane na bazie zintegrowanego środowiska Visual Studio 2005. W ten sposób mamy do dyspozycji środowisko rozwoju zorientowane na rozwiązania i zawierające jeden lub więcej projektów w rozwiązaniu. BI Development Studio usprawnia rozwój aplikacji inteligentnej analizy danych poprzez umożliwienie opracowywania projektu w wieloużytkownikowym środowisku kontroli kodów źródłowych bez potrzeby aktywnego połączenia z serwerem. Każdy z typów projektu będzie zawierał specyficzne definicje obiektów dla tych projektów. Na przykład projekt usług raportowania będzie zawierał definicje raportów, podczas gdy projekt pakietów usług SSIS będzie zawierał obiekty pakietów. Podobnie jak SQL Server Management Studio, BI Development Studio nie umożliwia kompilowania kodów napisanych w językach VB.NET, C#, J# lub VC++.

Zamiast tego BI Development Studio jest zaprojektowane wyraźnie do pracy z projektami BI, takimi jak SSIS oraz usługi raportowania. BI Development Studio jest również zintegrowane z narzędziem do kontroli wersji kodów źródłowych VisualSafe.

## **Interfejs użytkownika platformy Business Intelligence Development Studio**

Interfejs użytkownika platformy Business Intelligence Development Studio jest wyśmienitym środowiskiem do opracowywania rozwiązań inteligentnej analizy danych, włączając w to kostki, źródła, widoki, raporty oraz pakiety transformacji danych.

## **Okno interfejsu użytkownika BI Development Studio**

Ten podrozdział przedstawia przegląd głównych okien interfejsu użytkownika BI Development Studio, w tym:

- ◆ okno *Designer*,
- okno eksploratora rozwiązań *Solution Explorer*,
- okno właściwości *Properties*,
- okno zestawu narzędzi *Toolbox*,
- okno wyniku *Output*.

#### **Okno projektanta**

**Okno projektanta** przedstawia w sposób graficzny widok obiektu i jest centralnym oknem platformy BI Development Studio. W zależności od rodzaju obiektów platformy BI Development Studio występują różne typy projektantów w tym oknie. Przykładowo, jeśli rozwijany jest pakiet SSIS, okno projektanta udostępnia powierzchnię projektu do przeciągania i upuszczania obiektów z zestawu narzędzi kontroli przepływu do projektu, podczas gdy **projektant raportów** dostarcza powierzchnię projektu do tworzenia i przeglądania raportów.

#### **Eksplorator rozwiązań**

Podobnie jak SQL Server Development Studio, BI Development Studio jest wyposażone w okno **eksploratora rozwiązań**. Eksplorator rozwiązań jest ukazany w prawym górnym rogu ekranu na rysunku 1.9. Eksplorator rozwiązań ukazuje widok struktury hierarchicznego drzewa projektów i plików składających się na rozwiązanie BI Development Studio. Najwyższy element w hierarchii eksploratora rozwiązań to nazwa rozwiązania. Może mieć jeden lub więcej elementów projektowych nad sobą. Eksplorator rozwiązań BI Development Studio dostarcza szablony projektów, m.in.: **projekt usług analitycznych (ang.** *Analysis Services Project***)**, **projekt usług integracji (ang.** *Integration Services Project***)**, **import bazy danych analiz (ang.** *Import Analysis Services 9.0 Database***)**, **projekt raportu (ang.** *Report Project***)**, **kreator projektu** **raportów (ang.** *Report Project Wizard***)** i **projekt modułu raportów (ang.** *Report Model Project***)**. Podobnie jak w przypadku platformy SQL Server Management Studio, rozwiązania BI Development Studio nie posiadają ograniczenia do jednego projektu. Można tworzyć rozwiązania, na które składają się wszystkie z obsługiwanych rodzajów projektów. Dialog *New Project* platformy Business Intelligence Development Studio jest ukazany na rysunku 1.10.

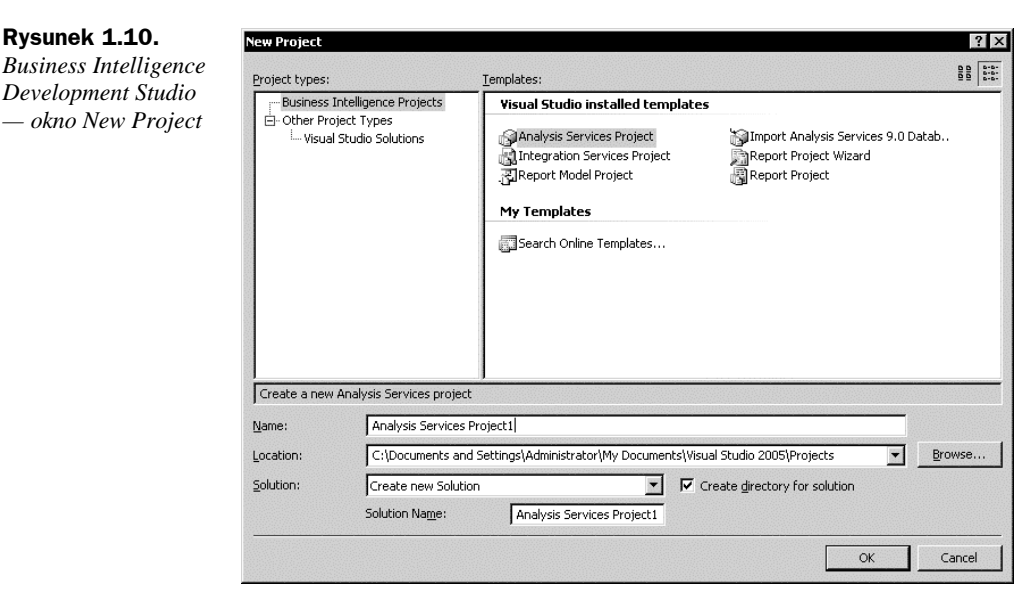

#### **Projekt usług analitycznych**

**Usługi analityczne** zawierają definicje obiektów w bazie danych usług analitycznych. Są to: projektowanie i tworzenie *baz danych usług analitycznych*, *widoki źródeł danych*, *kostki* oraz *wymiary*, jak również prace z *funkcjami zgłębiania danych*.

#### **Baza danych usług analitycznych**

Baza danych usług analitycznych utworzona przy użyciu platformy BI Development Studio zawiera definicje XML bazy danych oraz jej obiektów do późniejszego opracowania określonego egzemplarza usług analitycznych. Aby utworzyć bazę danych usług analitycznych, należy wybrać z głównego menu BI Development Studio opcję *File/New/Project*. Następnie w wyświetlonym dialogu wybrać z projektu inteligentnej analizy danych szablon projektu usług analitycznych.

#### **Widoki źródeł danych**

Widok źródeł danych to dokument, który opisuje schemat źródeł danych podrzędnych. Widok ten zawiera nazwy i opisy wybranych obiektów bazy danych, takich jak: tabele, widoki i relacje, które odnoszą się do obiektów, oraz obiekty zgłębiania danych w usługach analitycznych. Obiekty te mogą być tak organizowane i konfigurowane, aby dostarczyć kompletny schemat. Istnieje możliwość opracowywania projektu usług analitycznych bez potrzeby posiadania aktywnego połączenia ze źródłem danych, ponieważ widok źródeł

danych przechowuje kopię metadanych pochodzących ze źródła danych, która jest odbudowywana. Używając widoku źródeł danych, można definiować podzbiór danych z większej hurtowni danych.

#### **Kreator kostek**

Kostka jest wielowymiarową strukturą zawierającą wymiary oraz miary; gdzie wymiary określają strukturę kostki, a miary dostarczają wartości liczbowe, którymi użytkownik jest zainteresowany. Kreator kostek jest graficznym narzędziem używanym do szybkiego tworzenia kostek OLAP. Jest on uruchamiany przez dwukrotne kliknięcie węzła *Cube* widocznego nad projektem usług analitycznych lub przez kliknięcie prawym przyciskiem myszy na węzeł *Cube* i wybranie *View Designer*.

#### **Kreator wymiarów**

**Wymiar** jest zbiorem obiektów opisujących dane, które są dostarczane przez tabele w widoku źródła danych. Wymiary te można ustawiać w hierarchie, które umożliwiają poruszanie się ścieżkami do danych w kostce. Zazwyczaj użytkownicy opierają swoje analizy na opisie atrybutów zawartych w wymiarach, takich jak czas, klienci lub produkty. Kreator wymiarów jest dostarczany w pakiecie BI Development Studio, aby prowadzić krok po kroku w procesie określania struktury wymiaru.

#### **Projektant zgłębiania danych**

Projektant zgłębiania danych jest dostarczany jako główne środowisko, które umożliwia pracę z modelami zgłębiania danych w usługach analitycznych. Dostęp do projektanta zgłębiania danych można uzyskać przez wybranie istniejącego elementu w projekcie struktury zgłębiania lub używając kreatora zgłębiania danych, aby utworzyć nowy element. Przy pomocy projektanta zgłębiania danych można modyfikować strukturę zgłębiania danych, tworzyć nowe modele zgłębiania danych, porównywać modele oraz tworzyć zapytania przewidywania.

#### **Projekt usług integracji**

Projekty usług integracji zawierają foldery oraz pliki, które umożliwiają zarządzanie definicjami obiektowymi źródeł danych, widokami źródeł danych oraz pakietami do rozwiązań SSIS. **Źródła danych** są zdefiniowane na poziomie projektu, co oznacza możliwość istnienia wielu projektów w rozwiązaniu, które odnosi się do obiektu źródeł pojedynczych danych. **Do widoków źródeł danych** można odnosić się poprzez źródła, transformacje oraz obiekty docelowe w danym projekcie, zaś **pakiety** zawierają zbiór połączeń, elementy przepływów kontrolnych, elementy przepływu danych, obsługę zdarzeń, zmienne oraz konfiguracje.

#### **Projektant SSIS**

Pakiet BI Development Studio zawiera **Projektanta SSIS**, który jest graficznym narzędziem do tworzenia pakietów. Posiada cztery zakładki, z których każda służy do budowy jednego z czterech elementów projektu SSIS, włączając w to przepływ kontroli pakietów, przepływy danych, obsługę zdarzeń oraz jedną zakładkę do przeglądania zawartości pakietu. Piąta zakładka, która ukazuje się podczas uruchamiania, umożliwia oglądanie postępu wykonywania pakietu. Po zakończeniu procesu wykonywania pakietu udostępnia wyniki do przejrzenia. Projektant SSIS jest widoczny na rysunku 1.11.

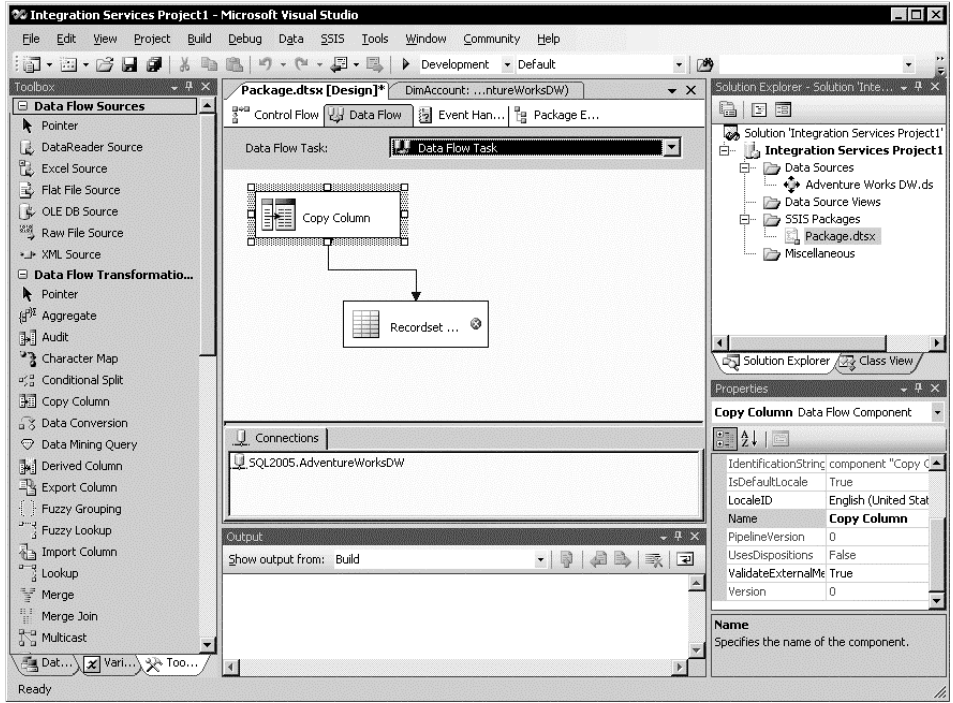

**Rysunek 1.11.** *Projektant SSIS*

Oddzielne powierzchnie projektu istnieją do budowania elementów znajdujących się w pakietach, takich jak: przepływ kontroli, przepływ danych oraz obsługa zdarzeń. Okna dialogowe oraz pozostałe okna, takie jak okna zmiennych oraz okno punktu kontrolnego, istnieją również po to, aby pomóc w dodawaniu i konfigurowaniu zmiennych oraz rozwiązywaniu problemów z danym projektem. Kreatory zawarto, by zwiększyć funkcjonalność oraz dodać zaawansowane funkcje.

#### **Baza danych Import Analysis Services 9.0 Database**

Projekt bazy danych Import Analysis Service 9.0 Database umożliwia tworzenie nowego projektu usług analitycznych systemu SQL Server 2005 poprzez importowanie definicji do istniejących usług analitycznych SQL Server 2000 Analysis Services lub bazy danych SQL Server 7 OLAP Server.

#### **Projekt raportów, kreator projektu raportów oraz projekt modeli raportów**

BI Development Studio zawiera szablon projektu raportów, szablon kreatora projektu raportów oraz szablon projektu modelu raportów, aby tworzyć projekty usług raportowania. Te szablony raportowania są używane do projektowania raportów i kontroli ich rozwoju. Szablon projektu usług raportowania uruchamia projektanta usług raportowania, w którym można wybrać źródła danych oraz wizualnie rozłożyć raporty. Projekty usług raportowania, projektant raportów oraz kreator projektów raportów są opisane szczegółowo w rozdziale 9.

#### **Właściwości**

Podobnie jak okno właściwości w SQL Server Management Studio, okno właściwości BI Development Studio umożliwia oglądanie właściwości plików, projektów lub rozwiązań. Okno właściwości ukazane w prawym dolnym rogu rysunku 1.9 jest używane w czasie projektowania, aby ustawić właściwości obiektów zaznaczonych w eksploratorze rozwiązań. Jeśli okno właściwości nie jest już wyświetlane, można je zobaczyć poprzez zaznaczenie opcji *View/Properties Window* z menu BI Development Studio. Okno właściwości wyświetla różne typy pól edycyjnych w zależności od rodzaju zaznaczonego obiektu.

#### **Zestaw narzędzi**

Okno zestawu narzędzi w pakiecie BI Development Studio jest ukazane z lewej strony ekranu na rysunku 1.11. Zestaw narzędzi jest używany przez projektanta SSIS oraz projektanta usług raportowania do przesuwania i upuszczania komponentów na odpowiedni obszar projektu.

#### **Okno wyniku**

Okno wyniku wyświetla rezultaty gotowego rozwiązania. Okno wyniku jest widoczne w środkowej dolnej części rysunku 1.9.

## Podsumowanie

Poszczególne narzędzia administracyjne używane do zarządzania poprzednimi wersjami systemu SQL Server zostały połączone w jedno, zintegrowane środowisko, umożliwiając administratorom baz danych znacznie efektywniejsze zarządzanie obiektami serwera. W tym rozdziale przedstawiono opis nowego pakietu narzędzi SQL Server Management Studio, który jest wynikiem połączenia w jedno czterech narzędzi: Enterprise Manager, Query Analyzer, Profiler i Analysis Manager. Rozdział ten pokrótce przedstawia również nowy pakiet Business Intelligence (BI) Development Studio używany do tworzenia baz danych usług analitycznych, pakiety DTS oraz dokumenty wynikowe usług raportowania. Środowiska te mają niebagatelny wpływ na zwiększenie wydajności użytkownika w tworzeniu obiektów systemu SQL Server oraz w zarządzaniu zadaniami administracyjnymi systemu SQL Server.